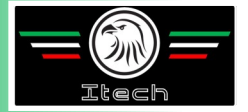

# **MANUALE OPERATORE**

#### *PER LA STAZIONE AUTOMATICA DI RECUPERO, VUOTO E RICARICA DI SISTEMI A/C*

# *BURAN*

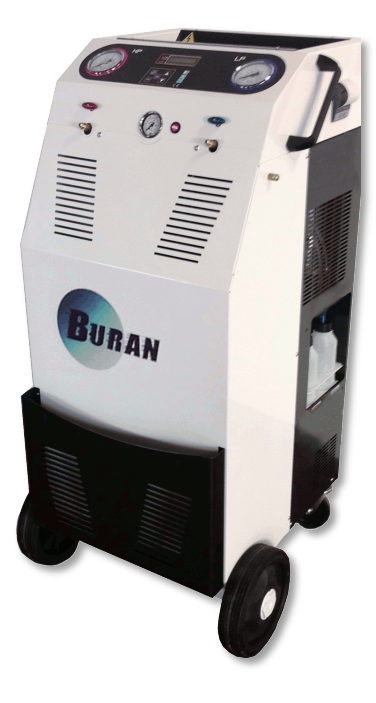

**ITECH di Moro Giampaolo**

### **INDICE**

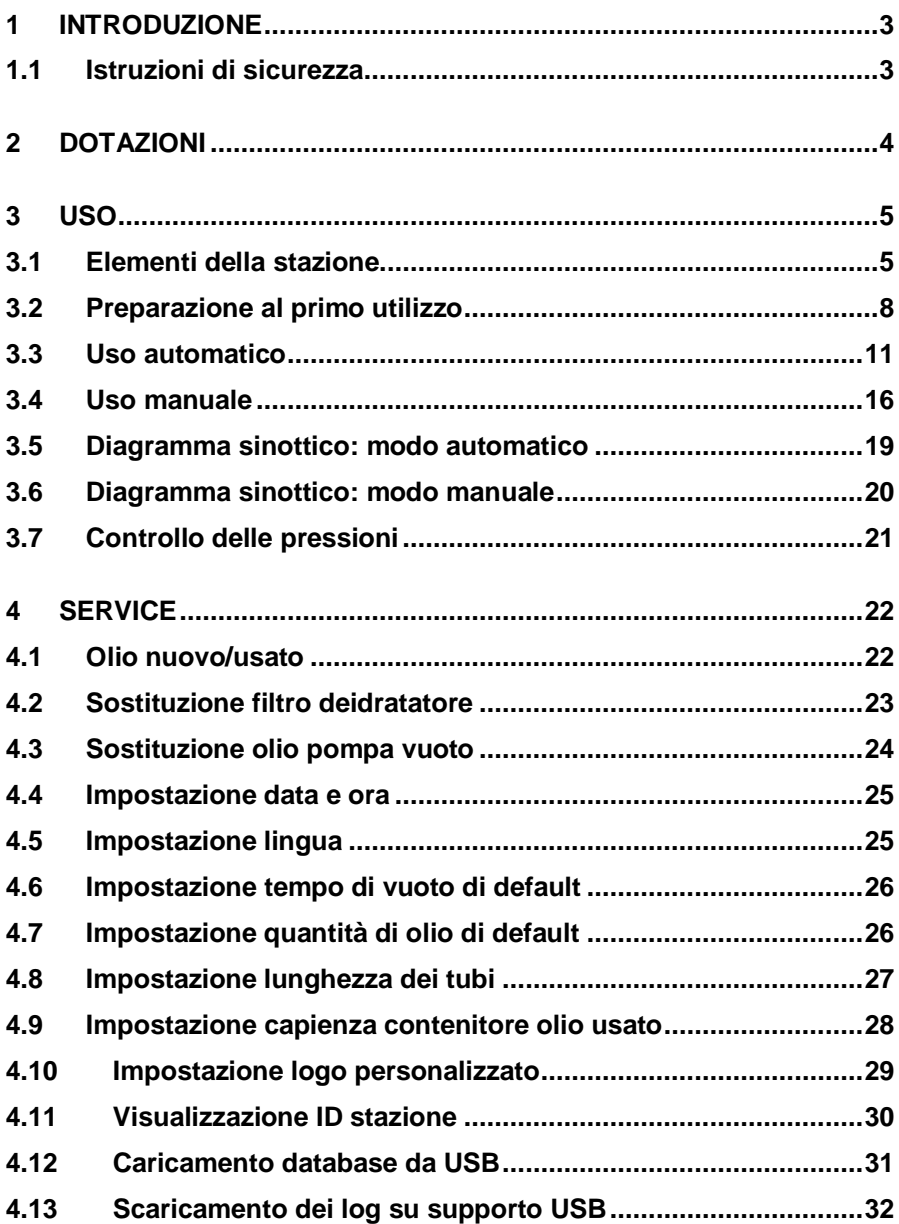

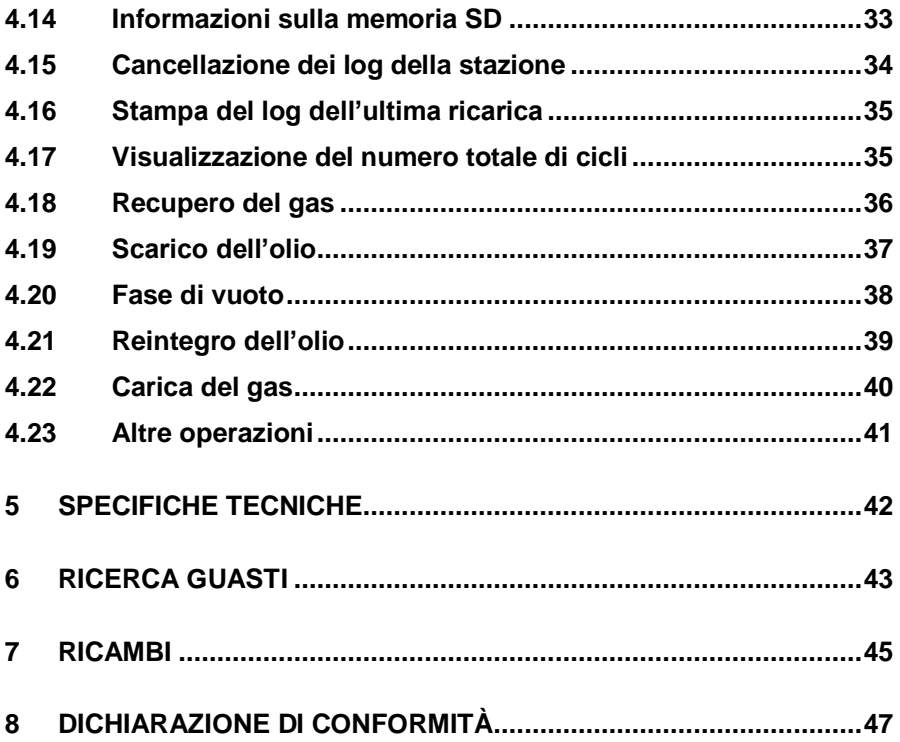

# <span id="page-3-0"></span>**1 INTRODUZIONE**

#### <span id="page-3-1"></span>**1.1 Istruzioni di sicurezza**

Questo manuale è concepito per assistervi durante l'utilizzo della stazione di ricarica A/C e per proteggere la vostra sicurezza.

### *Leggere con attenzione le norme di sicurezza contenute in questo manuale. Si declina qualsiasi responsabilità derivante da un uso improprio del dispositivo, che farà peraltro decadere ogni garanzia.*

Le nostre stazioni di ricarica A/C sono costruite per un utilizzo da parte di personale addestrato e qualificato a seguire tutte le norme di sicurezza, oltre che le seguenti istruzioni tecniche:

- utilizzare tutte le stazioni rispettando le norme nazionali;
- utilizzare guanti e occhiali di protezione;
- evitare di inalare gas;
- evitare contatti con la pelle e/o con gli occhi;
- non fumare né usare fiamme libere durante l'uso;
- utilizzare solo in ambienti aerati e non umidi;
- utilizzare esclusivamente ricambi originali;
- non riempire il serbatoio oltre l'80% della sua capacità;
- spegnere la stazione durante le operazioni di collegamento al veicolo;
- utilizzare esclusivamente gas refrigerante R134a;
- scollegare la stazione dalla rete elettrica durante le operazioni di manutenzione, che devono essere effettuate esclusivamente da parte di personale addestrato;
- non posizionare mai la stazione orizzontalmente, per evitare fuoriuscite di olio dalla pompa del vuoto.

# <span id="page-4-0"></span>**2 DOTAZIONI**

- Tubo di alta pressione ROSSO
- Tubo di bassa pressione BLU
- Cavo alimentazione 230V
- Attacco rapido R134a di alta pressione ROSSO
- Attacco rapido R134a di bassa pressione BLU

Gli attacchi rapidi con chiusura di sicurezza (ROSSO e BLU) vanno aperti ruotando i volantini nel verso indicato in Figura 1:

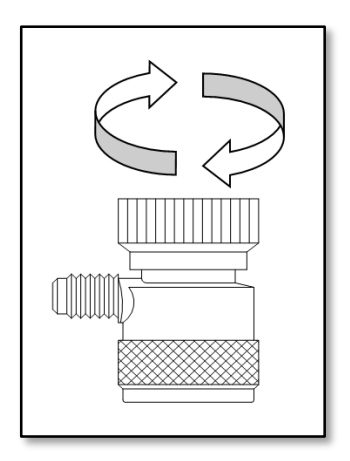

*Figura 1*

### <span id="page-5-0"></span>**USO**

### <span id="page-5-1"></span>**3.1 Elementi della stazione**

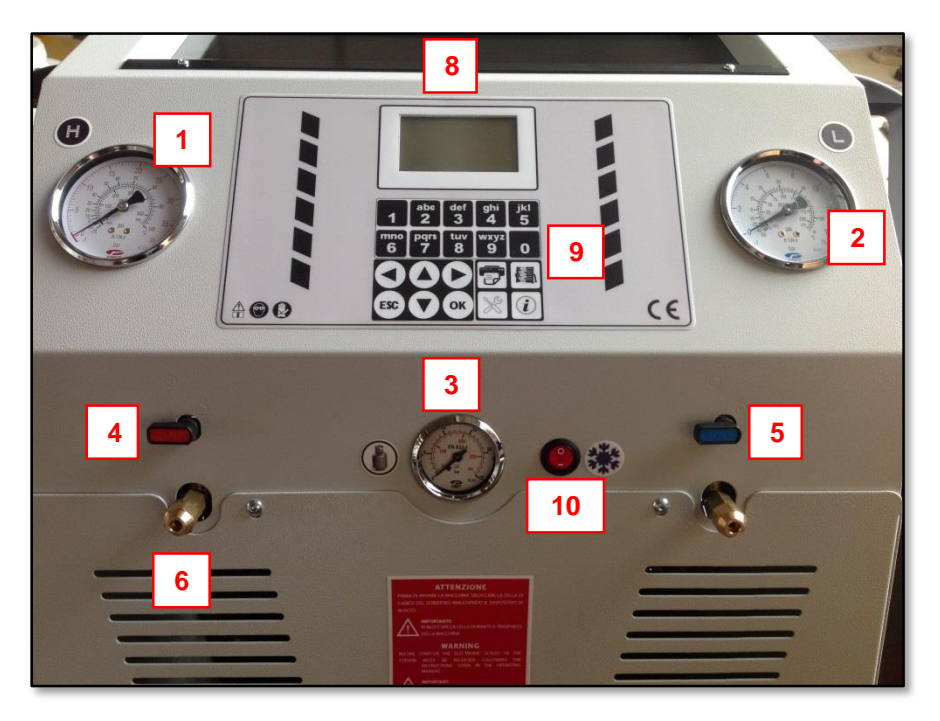

*Figura 2 (la posizione degli elementi potrebbe variare leggermente)*

La stazione comprende i seguenti elementi (Figura 2):

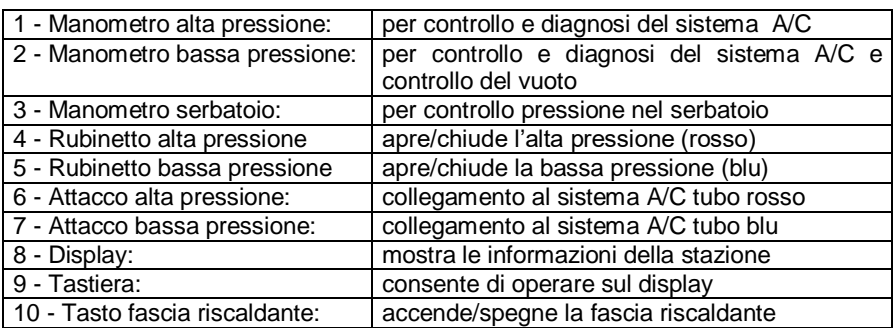

Il pannello di controllo (display + tastiera) comprende i seguenti elementi e mostra le seguenti informazioni (Figura 3):

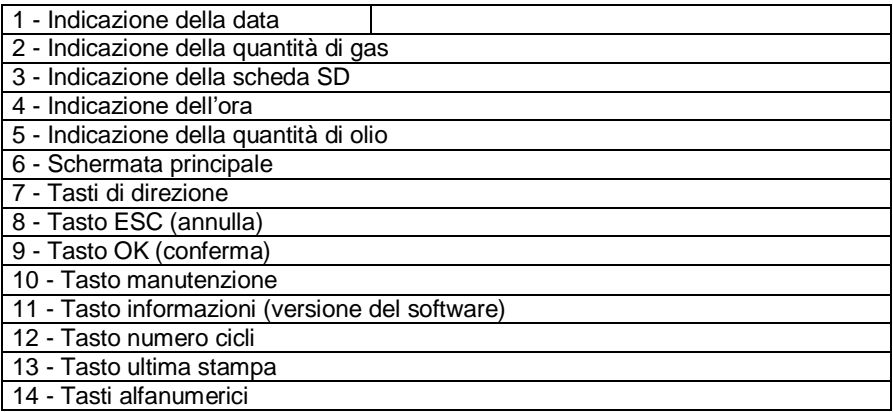

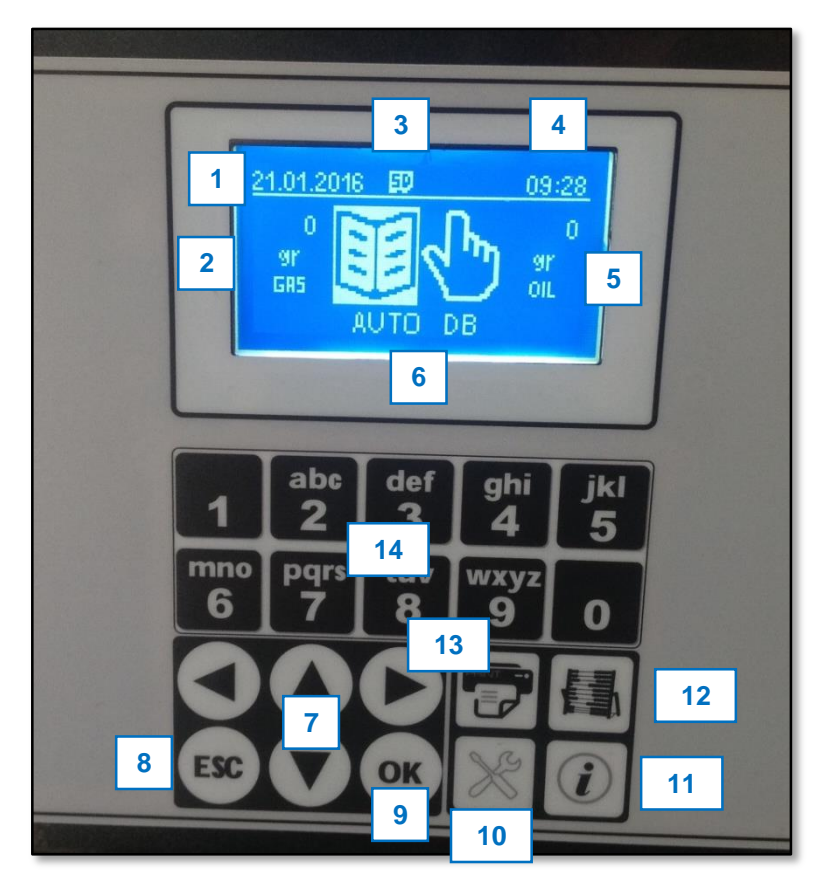

*Figura 3*

#### <span id="page-8-0"></span>**3.2 Preparazione al primo utilizzo**

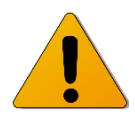

**ATTENZIONE: Prima di utilizzare la stazione, rimuovere il dispositivo di bloccaggio della bilancia gas. Questo dispositivo va riposizionato ogni qualvolta la stazione necessiti di essere trasportata.**

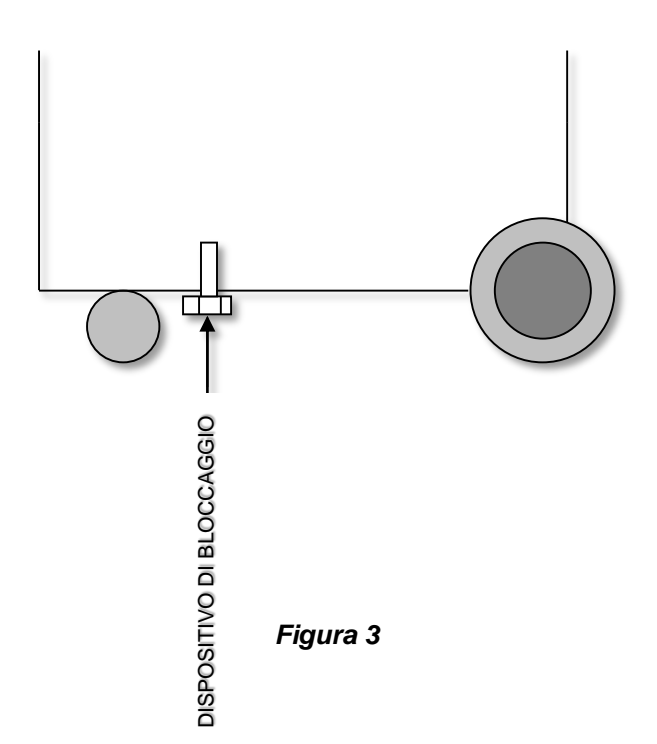

#### **PROCEDURA DI PREPARAZIONE**

- 1. Assicurarsi che tutti i rubinetti siano chiusi.
- 2. Assicurarsi che il sistema A/C sia del tipo R134a.
- 3. Pulire i connettori sul veicolo.
- 4. Collegare i tubi al sistema A/C secondo il seguente schema:

 $ROSO \rightarrow$  alta pressione, BLU  $\rightarrow$  bassa pressione

- 5. Collegare il cavo di alimentazione alla rete (220-240V) e **accendere la stazione**. Sarà indicata la quantità di refrigerante contenuto nel serbatoio interno (ad esempio: 3550 grammi), oppure apparirà l'indicazione  $\triangle$  nel caso in cui la quantità sia insufficiente*.*
- 6. Nel caso il gas sia insufficiente, ricaricare non oltre l'80% della capacità del serbatoio, secondo la seguente procedura:
	- Passare alla modalità MANUTENZIONE attraverso l'apposito tasto sulla tastiera.
	- Selezionare MENU AVANZATO e confermare con **OK**.
	- Immettere la password 2454 mediante i **tasti alfanumerici** e confermare con **OK**.
	- Selezionare CARICA SERB GAS e premere **OK**.
	- Collegare la bombola esterna del gas alla stazione mediante l'attacco di alta pressione (ROSSO), tenendo conto della presenza o meno del pescante per stabilire l'orientamento della bombola stessa (come da Figura 4).

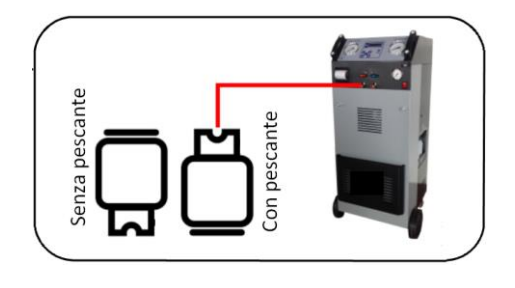

*Figura 4*

- Viene visualizzata la quantità di gas da ricaricare (default: 2000 g). Regolare la quantità desiderata mediante le **Frecce SU/GIÙ**, tenendo conto che al valore scelto si aggiungeranno automaticamente circa 500 g dovuti al recupero del gas dal circuito interno della stazione.
- Confermare con **OK**. La stazione inizia il RECUPERO del gas dalla bombola esterna, fermandosi automaticamente una volta raggiunta la quantità impostata e chiederà di chiudere il rubinetto della bombola stessa.
- Viene eseguita la pausa di sghiacciamento per circa 3 minuti, dopo di che l'operazione è terminata.
- 7. Caricare il contenitore dell'olio nuovo (cfr. paragrafo 4.1). Se l'olio è insufficiente, viene visualizzato il simbolo  $\Lambda$ .
- 8. Ruotare i volantini fino ad aprire le valvole (cfr. Figura 1).
- 9. Aprire i rubinetti ROSSO e BLU della stazione.

#### <span id="page-11-0"></span>**3.3 Uso automatico**

La stazione funziona sia in modalità completamente automatica (esegue tutte le operazioni in modo consecutivo con un intervento minimo da parte dell'utente) che in modo manuale (l'utente può eseguire singolarmente le varie operazioni).

In modo automatico, per eseguire un ciclo di ricarica, una volta effettuate le operazioni preliminari di cui ai paragrafi precedenti, procedere nel seguente modo:

1. La stazione visualizza la modalità AUTOMATICO con le quantità di gas refrigerante (a sinistra) e di olio (a destra). Ricaricare gas e olio se vengono visualizzati i simboli . Premere **OK** per iniziare il ciclo automatico.

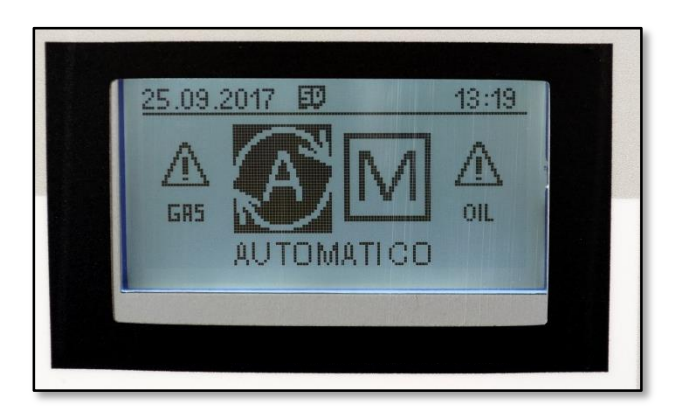

2. Viene visualizzata la schermata che permette di scegliere se utilizzare i dati del database oppure impostare manualmente i parametri (N.B.: anche in questo secondo caso, si rimane comunque sempre all'interno del modo automatico).

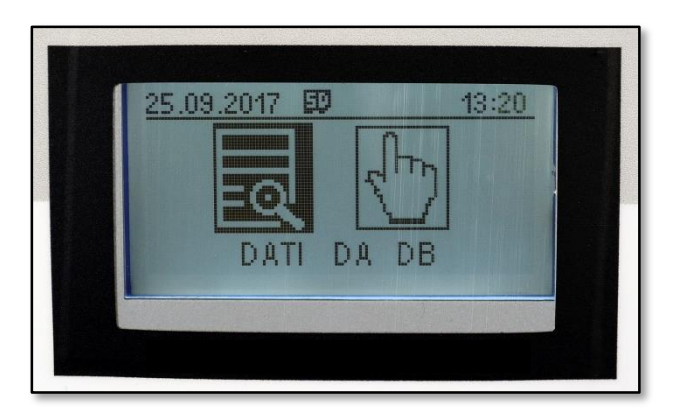

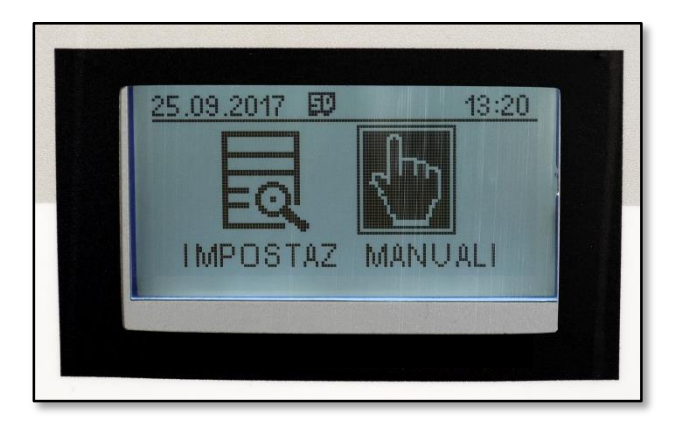

- 3. Selezionando DATI DA DB e confermando con **OK** si accede alla modalità database:
	- Viene aperto il database delle marche di veicoli. Selezionare con le **Frecce SU/GIÙ** la marca del veicolo e premere **OK** per confermare.
	- Viene visualizzata la lista dei modelli di veicoli disponibili nel database. Selezionare con le **Frecce SU/GIÙ** il modello del veicolo e premere **OK** per confermare. Viene visualizzata la quantità di gas (non modificabile).
	- La stazione richiede di inserire la targa del veicolo. Utilizzare i **tasti alfanumerici** per immettere la targa e quindi confermare con **OK**.
	- La stazione richiede di inserire il chilometraggio del veicolo. Utilizzare i **tasti alfanumerici** per immettere il valore e quindi confermare con **OK**.
- 4. Selezionando invece IMPOSTAZ MANUALI e confermando con **OK** si accede alla modalità che permette di impostare manualmente i parametri (N.B.: sempre comunque rimanendo all'interno del modo di funzionamento automatico):
	- La stazione richiede di inserire la targa del veicolo. Utilizzare i **tasti alfanumerici** per immettere la targa e quindi confermare con **OK**.
	- La stazione richiede di inserire il chilometraggio del veicolo. Utilizzare i **tasti alfanumerici** per immettere il valore e quindi confermare con **OK**.
- La stazione indicherà la quantità di gas da caricare nel veicolo (quella contenuta di default nel database), che può essere accettata premendo **OK** o modificato premendo le **Frecce SU/GIÙ** seguite da **OK**.
- La stazione indicherà il tempo di vuoto (default: 30 minuti), che può essere accettato premendo **OK** o modificato premendo le **Frecce SU/GIÙ** seguite da **OK**. N.B.: si consiglia comunque di effettuare un tempo di vuoto come indicato.
- *(FUNZIONE OPTIONAL)* La stazione chiede quindi se utilizzare la modalità standard per l'olio oppure la modalità per veicoli ibridi (OIL STANDARD – HYBRID). Selezionare con le **Frecce SINISTRA/DESTRA** la modalità desiderata e confermare con **OK**.
- Successivamente, viene indicata la quantità di olio nuovo da immettere (default: 30 grammi), che può essere accettata (**OK**) oppure modificata (**Frecce SU/GIÙ + OK**). *Per le quantità di olio, fare riferimento ai valori riportati dal costruttore del veicolo (cfr. paragrafo 4.1).*
- 5. Il display mostra il messaggio START. Confermando con **OK**, il ciclo parte automaticamente, effettuando in sequenza:
	- RECUPERO GAS (con pausa di sghiacciamento)
	- SCARICO OLIO USATO (avviene automaticamente)
	- VUOTO (con pausa di controllo tenuta "diagnosi")
	- CARICA OLIO NUOVO (1…20)
	- CARICA GAS (con allarme sonoro a fine ciclo)
	- STAMPA SCONTRINO (report della ricarica)
- 6. L'operazione di ricarica è terminata. A questo punto, è opportuno che venga eseguito manualmente dall'operatore il controllo delle pressioni, seguendo le indicazioni al paragrafo 3.6. Questa operazione non può essere eseguita automaticamente.
- 7. Terminato il controllo delle pressioni, spegnere la stazione e sganciare gli attacchi dal veicolo.

#### <span id="page-16-0"></span>**3.4 Uso manuale**

Le operazioni del modo automatico possono essere eseguite singolarmente in modo manuale, ad eccezione dell'uso del database delle auto. Per accedere alla modalità manuale, una volta accesa la stazione premere **Freccia DESTRA** per commutare da AUTOMATICO a MANUALE. Resterà comunque visualizzata la quantità di gas nel serbatoio e di olio nel contenitore.

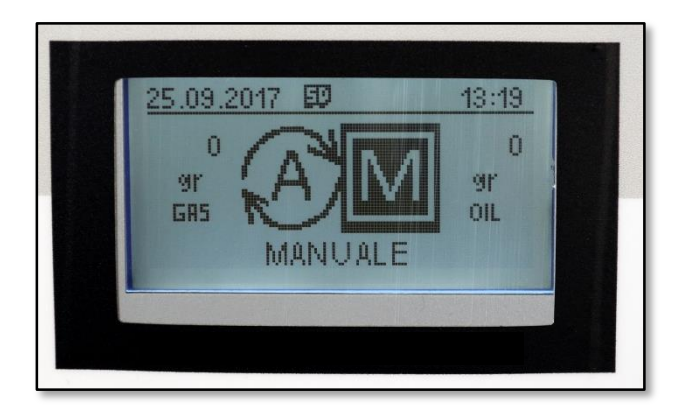

Una volta effettuate le operazioni preliminari di cui ai paragrafi precedenti (inclusa la ricarica di gas e olio ove necessaria), procedere quindi nel seguente modo:

1. Premere **OK** per avviare il ciclo di funzionamento manuale. La stazione richiede innanzi tutto di inserire la targa del veicolo. Utilizzare i **tasti alfanumerici** per immettere la targa e quindi confermare con **OK**.

- 2. La stazione richiede di inserire il chilometraggio del veicolo. Utilizzare i **tasti alfanumerici** per immettere il valore e quindi confermare con **OK**.
- 3. La stazione indicherà la quantità di gas da caricare nel veicolo, che può essere accettata premendo **OK** o modificato premendo le **Frecce SU/GIÙ** seguite da **OK**.
- 4. La stazione indicherà il tempo di vuoto (default: 30 minuti), che può essere accettato premendo **OK** o modificato premendo le **Frecce SU/GIÙ** seguite da **OK**. *N.B.: si consiglia comunque di effettuare un tempo di vuoto come indicato.*
- 5. *(FUNZIONE OPTIONAL)* La stazione chiede quindi se utilizzare la modalità standard per l'olio oppure la modalità per veicoli ibridi (OIL STANDARD – HYBRID). Selezionare con le **Frecce SINISTRA/DESTRA** la modalità desiderata e confermare con **OK**.
- 6. Successivamente, viene indicata la quantità di olio nuovo da immettere (default: 30 grammi), che può essere accettata (**OK**) oppure modificata (**Frecce SU/GIÙ** + **OK**). *Per le quantità di olio, fare riferimento alla tabella nel paragrafo 3.7*.
- 7. A questo punto si accede alle varie fasi di funzionamento, che possono essere selezionate mediante le **Frecce SU/GIÙ** e avviate con **OK**. Le fasi avviabili singolarmente sono le stesse della modalità automatica:
	- RECUPERO GAS (con pausa di sghiacciamento)
	- **RECUPERO OLIO**
	- FASE DI VUOTO (con pausa di controllo tenuta "diagnosi")
	- REINTEGRO OLIO
	- CARICA GAS
	- STAMPA SCONTRINO

Al termine di ogni fase, la stazione NON passa automaticamente alla fase successiva, ma richiede l'intervento manuale dell'utente.

#### <span id="page-19-0"></span>**3.5 Diagramma sinottico: modo automatico**

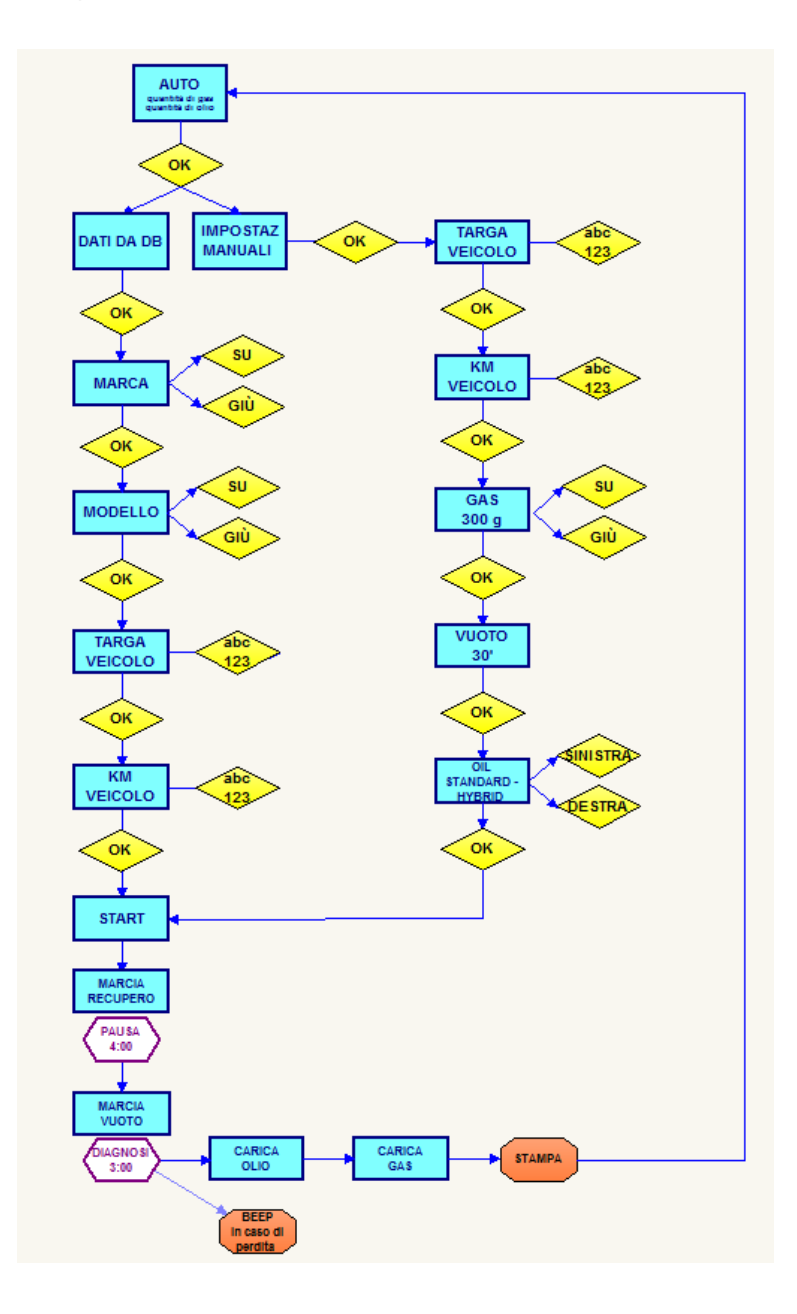

### <span id="page-20-0"></span>**3.6 Diagramma sinottico: modo manuale**

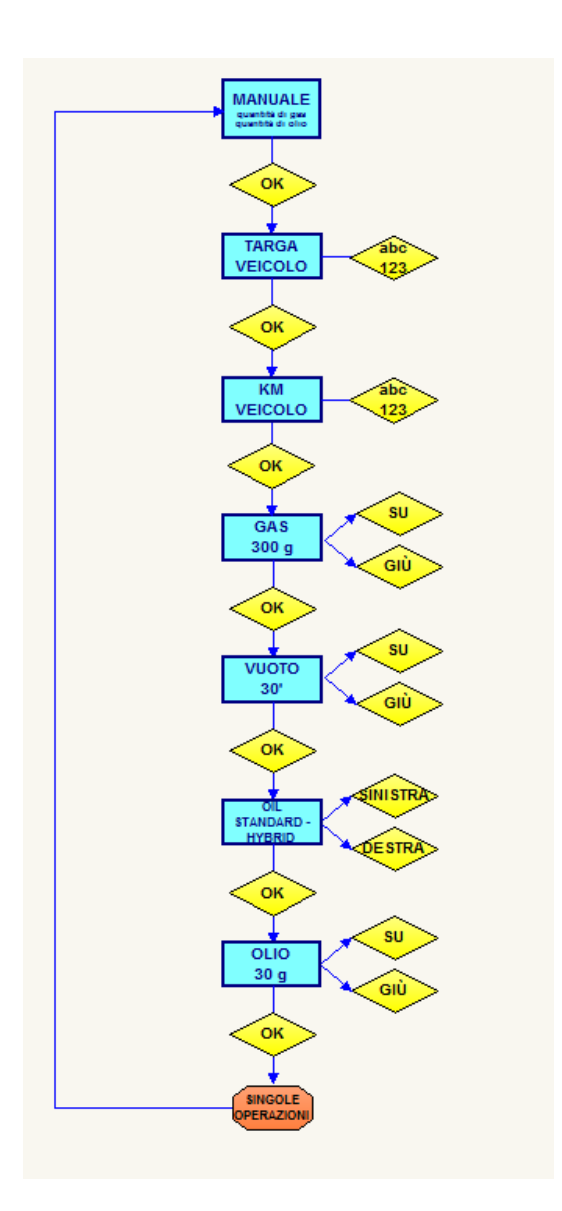

#### <span id="page-21-0"></span>**3.7 Controllo delle pressioni**

Una volta terminata la carica dell'impianto, procedere al controllo della pressione facendo riferimento alla tabella sotto indicata, nel seguente modo:

- 1. Lasciare collegata la stazione al veicolo con i rubinetti chiusi.
- 2. Accendere il veicolo e portare alla temperatura più bassa la regolazione del sistema A/C.
- 3. Lasciare girare il veicolo per qualche minuto a circa 2000 giri.
- 4. Controllare i valori dei manometri alta/bassa confrontandoli con la tabella.

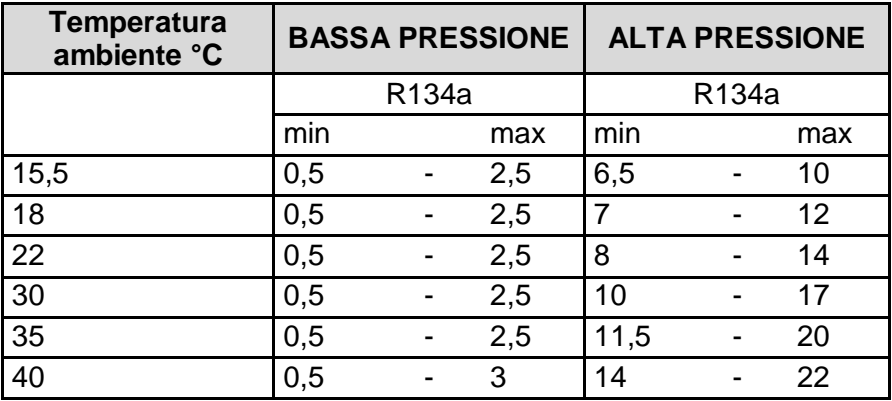

## <span id="page-22-0"></span>**4 SERVICE**

#### <span id="page-22-1"></span>**4.1 Olio nuovo/usato**

#### **OLIO USATO**

Svuotare il contenitore quando vi sono 200/220 cc circa.

**Il prodotto deve essere smaltito negli appositi siti. Non disperdere nell'ambiente.**

#### **OLIO NUOVO**

Il livello non deve mai essere al di sotto di 80/100 cc. Al di sotto di questa soglia, la stazione non è operativa.

**Si raccomanda l'uso di olio specifico e raccomandato dai costruttori del veicolo, o comunque olio adatto per R134a, nelle quantità indicate dal costruttore.**

**ATTENZIONE: Accertarsi sempre che l'olio sia compatibile con quello indicato dal costruttore.**

#### <span id="page-23-0"></span>**4.2 Sostituzione filtro deidratatore**

L'intervallo consigliato per la sostituzione del filtro è di 300 cicli. Si consiglia di effettuare la manutenzione presso centri autorizzati.

Accedere alla modalità MANUTENZIONE premendo l'apposito tasto. Accedere al MENU AVANZATO e premere **OK**. Immettere la password 2454 e premere **OK**. Selezionare CAMBIO FILTRO e confermare con **OK** per far partire il RECUPERO. Eseguendo questa operazione, non vi saranno fuoriuscite di gas durante la sostituzione del filtro.

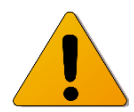

**ATTENZIONE: Montare il filtro con la freccia nella corretta direzione.**

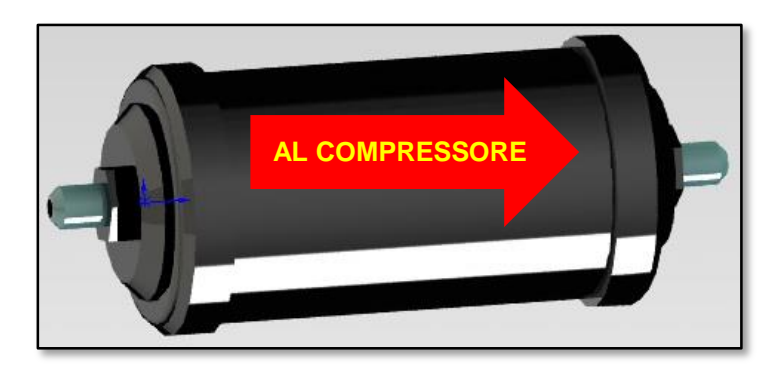

*Figura 5*

### <span id="page-24-0"></span>**4.3 Sostituzione olio pompa vuoto**

L'intervallo consigliato per la sostituzione dell'olio pompa è di 300 cicli.

Si consiglia di effettuare la manutenzione presso centri autorizzati.

- **Controllare periodicamente il livello dell'olio della pompa.**
- **Sostituire l'olio negli intervalli consigliati, e comunque dopo le prime 100 ore di lavoro o nel caso in cui divenga scuro.**

#### **PROCEDURA**

- Svuotare la pompa tramite la vite posta in basso. **(2)**
- Versare l'olio nuovo attraverso l'apposito tappo. **(1)**
- Controllarne il livello (deve essere circa a metà del vetro). **(3)**

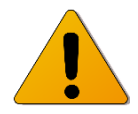

**ATTENZIONE: il prodotto deve essere smaltito negli appositi siti e secondo le vigenti normative in materia ambientale e di rifiuti.**

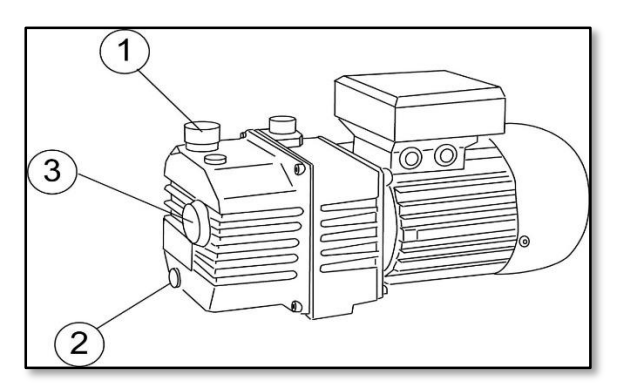

*Figura 6*

#### <span id="page-25-0"></span>**4.4 Impostazione data e ora**

Per regolare la data e l'ora della stazione, procedere nel seguente modo:

- 1. Accedere al menù PARAMETRI e confermare con **OK**.
- 2. Selezionare DATA E ORA e confermare con **OK**.
- 3. Immettere la data con i **tasti alfanumerici** e confermare con **OK**.
- 4. Immettere l'ora con i **tasti alfanumerici** e confermare con **OK**.
- 5. Selezionare il formato data preferito e confermare con **OK**.
- 6. Selezionare il formato ora preferito e confermare con **OK**.

### <span id="page-25-1"></span>**4.5 Impostazione lingua**

Per regolare la lingua della stazione, procedere nel seguente modo:

- 1. Accedere al menù PARAMETRI e confermare con **OK**.
- 2. Selezionare LINGUA e confermare con **OK**.
- 3. Selezionare la lingua preferita con le **Frecce SU/GIÙ** e confermare con **OK**.

#### <span id="page-26-0"></span>**4.6 Impostazione tempo di vuoto di default**

Per regolare il valore di default del tempo di vuoto, procedere nel sequente modo:

- 1. Accedere al menù PARAMETRI e confermare con **OK**.
- 2. Selezionare TEMPO DI VUOTO e confermare con **OK**.
- 3. Impostare il tempo di vuoto con i **tasti alfanumerici** e confermare con **OK**.

Il tempo di vuoto secondo le impostazioni di fabbrica è pari a 30 minuti. Si consiglia di mantenere invariata tale impostazione.

#### <span id="page-26-1"></span>**4.7 Impostazione quantità di olio di default**

Per regolare la quantità di olio di default, procedere nel seguente modo:

- 1. Accedere al menù PARAMETRI e confermare con **OK**.
- 2. Selezionare QUANTITÀ OLIO e confermare con **OK**.
- 3. Impostare la quantità con i **tasti alfanumerici** e confermare con **OK**.

La quantità di olio di default secondo le impostazioni di fabbrica è pari a 30 grammi, ed è comunque modificabile ad ogni procedura di ricarica.

#### <span id="page-27-0"></span>**4.8 Impostazione lunghezza dei tubi**

La stazione permette di impostare la lunghezza dei tubi di collegamento con il veicolo. Il valore di fabbrica è pari a 200 cm. Per regolare la lunghezza di default, procedere nel seguente modo:

- 1. Accedere al menù PARAMETRI e confermare con **OK**.
- 2. Selezionare MENU AVANZATO e confermare con **OK**.
- 3. Immettere la password 2454 mediante i **tasti alfanumerici** e confermare con **OK**.
- 4. Selezionare LUNGHEZZA TUBI e confermare con **OK**.
- 5. Modificare la lunghezza con le **Frecce SINISTRA/DESTRA** e confermare con **OK**.

*Questa operazione deve essere eseguita da personale specializzato in officina; si sconsiglia vivamente di eseguirla autonomamente.*

#### <span id="page-28-0"></span>**4.9 Impostazione capienza contenitore olio usato**

La stazione permette di impostare la capienza del contenitore dell'olio usato. Il valore di fabbrica è pari a 250 grammi.

Per regolare questo parametro, procedere nel seguente modo:

- 1. Accedere al menù PARAMETRI e confermare con **OK**.
- 2. Selezionare MENU AVANZATO e confermare con **OK**.
- 3. Immettere la password 2454 mediante i **tasti alfanumerici** e confermare con **OK**.
- 4. Selezionare PORTATA OLIO USATO e confermare con **OK**.
- 5. Modificare la capienza con le **Frecce SINISTRA/DESTRA** e confermare con **OK**.

*Questa operazione deve essere eseguita da personale specializzato in officina; si sconsiglia vivamente di eseguirla autonomamente.*

### <span id="page-29-0"></span>**4.10 Impostazione logo personalizzato**

È possibile personalizzare il logo che appare sul display nel momento dell'accensione della stazione, procedendo nel seguente modo:

- 1. Accedere al menù PARAMETRI e confermare con **OK**.
- 2. Selezionare MENU AVANZATO e confermare con **OK**.
- 3. Immettere la password 2454 mediante i **tasti alfanumerici** e confermare con **OK**.
- 4. Selezionare LOGO PERSONALE e confermare con **OK**.
- 5. Immettere il logo con i **tasti alfanumerici** e i **tasti di direzione**  e confermare con **OK**.

#### <span id="page-30-0"></span>**4.11 Visualizzazione ID stazione**

Ogni stazione possiede una sequenza numerica identificativa (numero ID) che può essere visualizzata. Questo dato è necessario per ottenere gli aggiornamenti della banca dati. Procedere nel seguente modo:

- 1. Accedere al menù PARAMETRI e confermare con **OK**.
- 2. Selezionare MENU AVANZATO e confermare con **OK**.
- 3. Immettere la password 2454 mediante i **tasti alfanumerici** e confermare con **OK**.
- 4. Selezionare VEDI ID MACCHINA e confermare con **OK**.
- 5. Viene visualizzato l'ID della stazione. Premere **ESC** per terminare.

*N.B.: non è possibile inviare l'ID alla stampante della stazione. Il numero può essere solo visualizzato sul display e deve pertanto essere trascritto manualmente dall'utilizzatore, qualora necessario.*

#### <span id="page-31-0"></span>**4.12 Caricamento database da USB**

La stazione è dotata di una presa USB che permette di caricare nuovi database nella memoria interna della macchina. Se si è in possesso di una chiavetta USB con il database da caricare, procedere nel seguente modo:

- 1. Accedere al menù PARAMETRI e confermare con **OK**.
- 2. Selezionare MENU AVANZATO e confermare con **OK**.
- 3. Immettere la password 2454 mediante i **tasti alfanumerici** e confermare con **OK**.
- 4. Inserire la chiavetta USB nella presa USB della stazione.
- 5. Selezionare CARICA DB DA USB e confermare con **OK**.
- 6. Il nuovo database viene caricato nella stazione.
- 7. Alla fine dell'operazione, estrarre la chiavetta USB.

*Questa operazione deve essere eseguita da personale specializzato in officina; si sconsiglia vivamente di eseguirla autonomamente.*

#### <span id="page-32-0"></span>**4.13 Scaricamento dei log su supporto USB**

La presa USB della stazione può essere utilizzata anche per scaricare su chiavetta i log della macchina, ovvero i report delle operazioni eseguite. Se si è in possesso di una chiavetta USB, procedere nel seguente modo:

- 1. Accedere al menù PARAMETRI e confermare con **OK**.
- 2. Selezionare MENU AVANZATO e confermare con **OK**.
- 3. Immettere la password 2454 mediante i **tasti alfanumerici** e confermare con **OK**.
- 4. Inserire la chiavetta USB nella presa USB della stazione.
- 5. Selezionare SCARICA LOG SU USB e confermare con **OK**.
- 6. I log vengono memorizzati nella chiavetta USB.
- 7. Alla fine dell'operazione, estrarre la chiavetta USB.

### <span id="page-33-0"></span>**4.14 Informazioni sulla memoria SD**

La stazione memorizza i log delle proprie operazioni su di una scheda SD. È possibile visualizzare informazioni sulla scheda nel seguente modo:

- 8. Accedere al menù PARAMETRI e confermare con **OK**.
- 9. Selezionare MENU AVANZATO e confermare con **OK**.
- 10. Immettere la password 2454 mediante i **tasti alfanumerici** e confermare con **OK**.
- 11. Selezionare INFO MEMORY SD e confermare con **OK**.
- 12. Vengono visualizzati la capienza complessiva e lo spazio libero della scheda SD in kilobyte.
- 13. Premere **ESC** per terminare.

#### <span id="page-34-0"></span>**4.15 Cancellazione dei log della stazione**

I log delle operazioni eseguite dalla stazione possono essere cancellati dalla scheda SD. *Attenzione: la stazione non ha altre memorie interne, quindi i log, una volta cancellati, non potranno più essere recuperati*. Procedere nel seguente modo:

- 1. Accedere al menù PARAMETRI e confermare con **OK**.
- 2. Selezionare MENU AVANZATO e confermare con **OK**.
- 3. Immettere la password 2454 mediante i **tasti alfanumerici** e confermare con **OK**.
- 4. Selezionare CANCELLA LOG DA SD e confermare con **OK**.
- 5. Confermare nuovamente premendo **OK**.
- 6. I log vengono cancellati irrimediabilmente dalla scheda SD.

#### <span id="page-35-0"></span>**4.16 Stampa del log dell'ultima ricarica**

È possibile stampare il log dell'ultima ricarica eseguita nel seguente modo:

- 1. Accedere al menù MANUTENZIONE mediante il tasto apposito sulla tastiera e confermare con **OK**.
- 2. Selezionare STAMPA SCONTRINO e confermare con **OK**.
- 3. Il log dell'ultima operazione di ricarica viene stampato.

*N.B.: è possibile eseguire questa operazione in maniera più rapida premendo direttamente il tasto ULTIMA STAMPA ( Fig. 3) sulla tastiera.*

#### <span id="page-35-1"></span>**4.17 Visualizzazione del numero totale di cicli**

Si può visualizzare il numero totale di cicli di ricarica eseguiti a partire dal primo avviamento della stazione. Questa operazione è particolarmente utile per programmare la manutenzione. Procedere come segue:

- 1. Accedere al menù MANUTENZIONE mediante il tasto apposito sulla tastiera e confermare con **OK**.
- 2. Selezionare NUMERO CICLI TOT e confermare con **OK**.
- 3. Il display mostra il numero totale di cicli eseguiti.

#### <span id="page-36-0"></span>**4.18 Recupero del gas**

È possibile avviare manualmente il recupero del gas nel seguente modo:

- 1. Accedere al menù MANUTENZIONE mediante il tasto apposito sulla tastiera e confermare con **OK**.
- 2. Selezionare MENU AVANZATO e confermare con **OK**.
- 3. Immettere la password 2454 mediante i **tasti alfanumerici** e confermare con **OK**.
- 4. Selezionare RECUPERO GAS e confermare con **OK**.
- 5. Il recupero del gas viene avviato.

#### <span id="page-37-0"></span>**4.19 Scarico dell'olio**

È possibile scaricare manualmente l'olio nel seguente modo:

- 1. Accedere al menù MANUTENZIONE mediante il tasto apposito sulla tastiera e confermare con **OK**.
- 2. Selezionare MENU AVANZATO e confermare con **OK**.
- 3. Immettere la password 2454 mediante i **tasti alfanumerici** e confermare con **OK**.
- 4. Selezionare RECUPERO OLIO e confermare con **OK**.
- 5. Lo scarico dell'olio viene eseguito.

*Questa operazione dovrebbe essere eseguita solo da personale specializzato in officina.*

#### <span id="page-38-0"></span>**4.20 Fase di vuoto**

È possibile avviare manualmente la fase di vuoto nel seguente modo:

- 1. Accedere al menù MANUTENZIONE mediante il tasto apposito sulla tastiera e confermare con **OK**.
- 2. Selezionare MENU AVANZATO e confermare con **OK**.
- 3. Immettere la password 2454 mediante i **tasti alfanumerici** e confermare con **OK**.
- 4. Selezionare FASE DI VUOTO e confermare con **OK**.
- 5. La fase di vuoto viene avviata.

#### <span id="page-39-0"></span>**4.21 Reintegro dell'olio**

È possibile avviare manualmente l'iniezione dell'olio nuovo nel sequente modo:

- 1. Accedere al menù MANUTENZIONE mediante il tasto apposito sulla tastiera e confermare con **OK**.
- 2. Selezionare MENU AVANZATO e confermare con **OK**.
- 3. Immettere la password 2454 mediante i **tasti alfanumerici** e confermare con **OK**.
- 4. Selezionare REINTEGRO OLIO e confermare con **OK**.
- 6. Il reintegro dell'olio viene avviato.

#### <span id="page-40-0"></span>**4.22 Carica del gas**

È possibile avviare manualmente la carica del gas nel seguente modo:

- 1. Accedere al menù MANUTENZIONE mediante il tasto apposito sulla tastiera e confermare con **OK**.
- 2. Selezionare MENU AVANZATO e confermare con **OK**.
- 3. Immettere la password 2454 mediante i **tasti alfanumerici** e confermare con **OK**.
- 4. Selezionare CARICA GAS e confermare con **OK**.
- 7. La carica del gas viene avviata.

#### <span id="page-41-0"></span>**4.23 Altre operazioni**

Dal menù MANUTENZIONE è possibile selezionare ulteriori operazioni, che *devono però essere eseguite da personale specializzato in officina*. In particolare:

- Taratura della bilancia del gas
- Taratura della bilancia dell'olio nuovo
- Taratura della bilancia dell'olio usato
- Vuoto del serbatoio

Si sconsiglia vivamente di eseguire queste operazioni autonomamente, perché potrebbero rendere necessario lo smontaggio di alcune parti della stazione. Inoltre, qualora eseguite non correttamente, potrebbero comportare malfunzionamenti o situazioni di potenziale pericolo, nonché il decadimento della garanzia.

## <span id="page-42-0"></span>**5 SPECIFICHE TECNICHE**

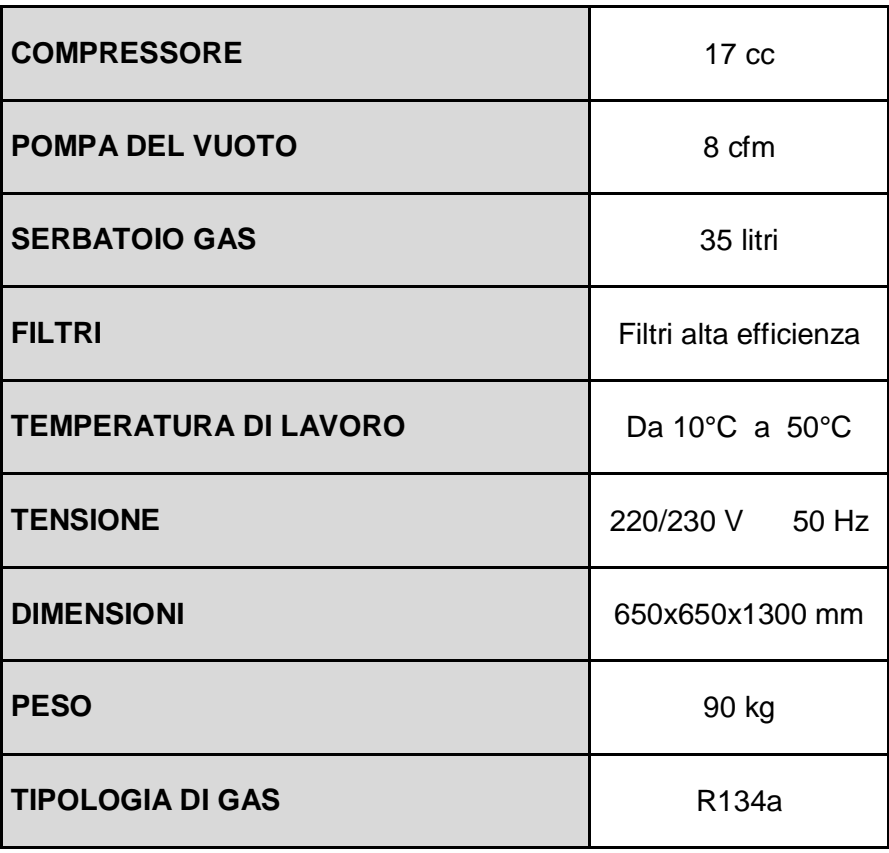

# <span id="page-43-0"></span>**6 RICERCA GUASTI**

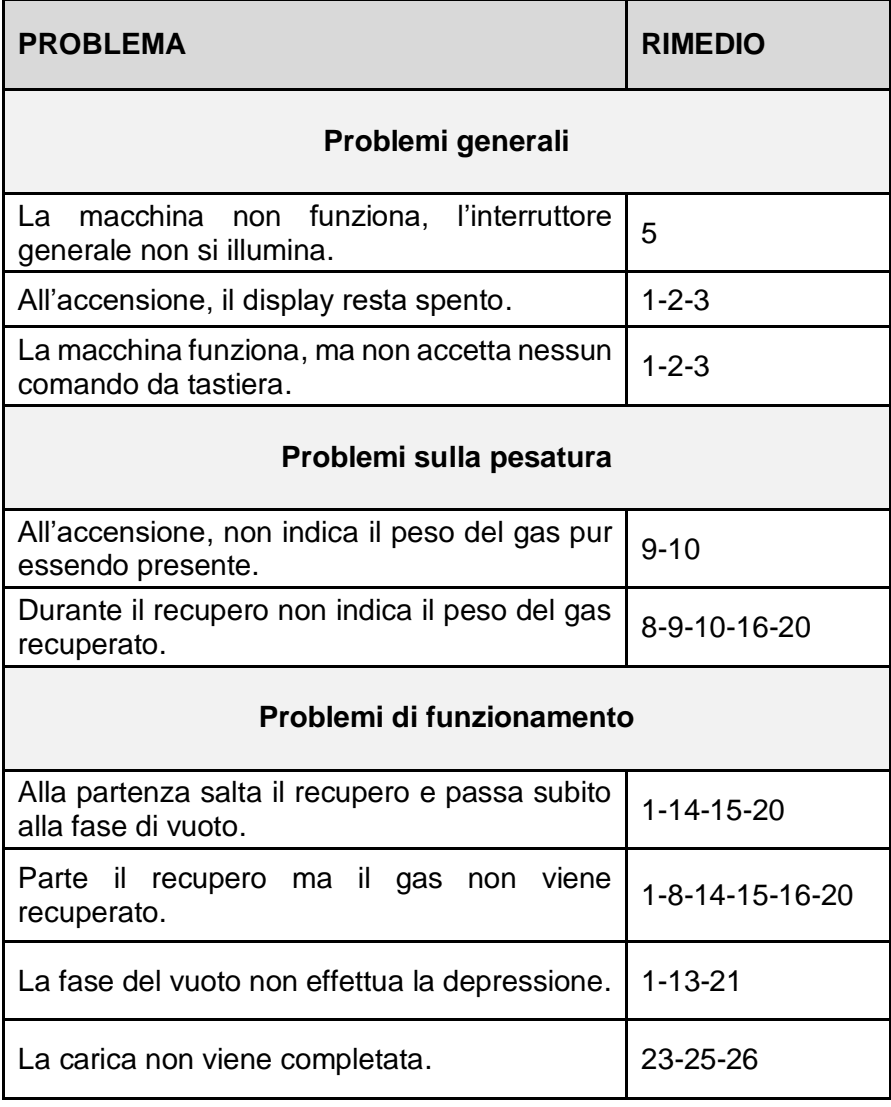

#### **ELENCO DEI RIMEDI**

- 1. Sostituire scheda CPU \*
- 2. Sostituire scheda display \*
- 3. Sostituire cavo collegamento display \*
- 4. Reimpostare la tara
- 5. Controllare il fusibile di linea (quello montato nella presa di ingresso)
- 6. Controllare il fusibile secondario del trasformatore
- 7. Sostituire il vuotostato
- 8. Sostituire il compressore \*
- 9. Verificare che la bilancia del gas non abbia impedimenti
- 10. Sostituire la cella di carico del gas e reimpostare la tara
- 11. Sostituire cella di carico dell'olio \*
- 12. Sostituire l'elettrovalvola \*
- 13. Sostituire la pompa del vuoto \*
- 14. Sostituire il pressostato \*
- 15. Verificare la taratura del pressostato \*
- 16. Controllare l'apertura dei rubinetti
- 17. Sostituire la resistenza di riscaldamento
- 18. Controllare il cavo di alimentazione
- 19. Sostituire il trasformatore \*
- 20. Sostituire l'elettrovalvola INGRESSI \*
- 21. Sostituire l'elettrovalvola VUOTO \*
- 22. Sostituire l'elettrovalvola RECUPERO \*
- 23. Sostituire l'elettrovalvola CARICA \*
- 24. Sostituire l'elettrovalvola REINTEGRO \*
- 25. Controllare che il vuoto sia stato effettuato
- 26. Controllare il livello dell'olio nel contenitore reintegro
- \* = chiamare il servizio assistenza

# <span id="page-45-0"></span>**7 RICAMBI**

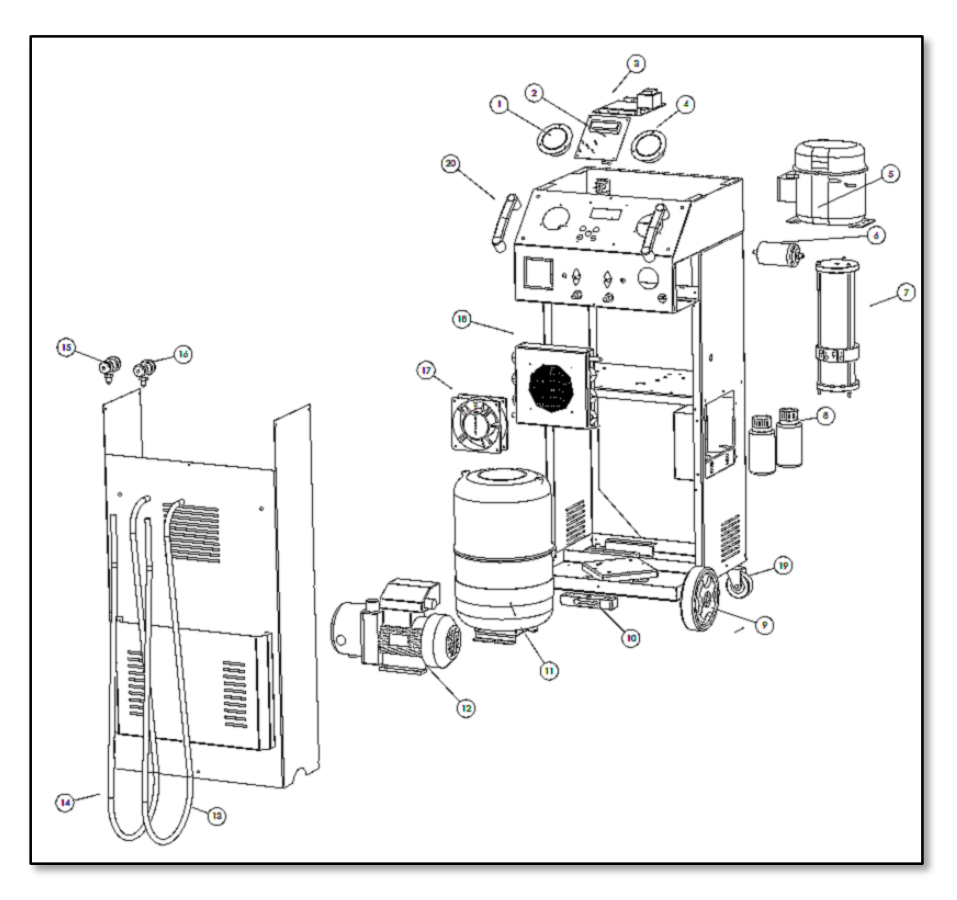

*Figura 7*

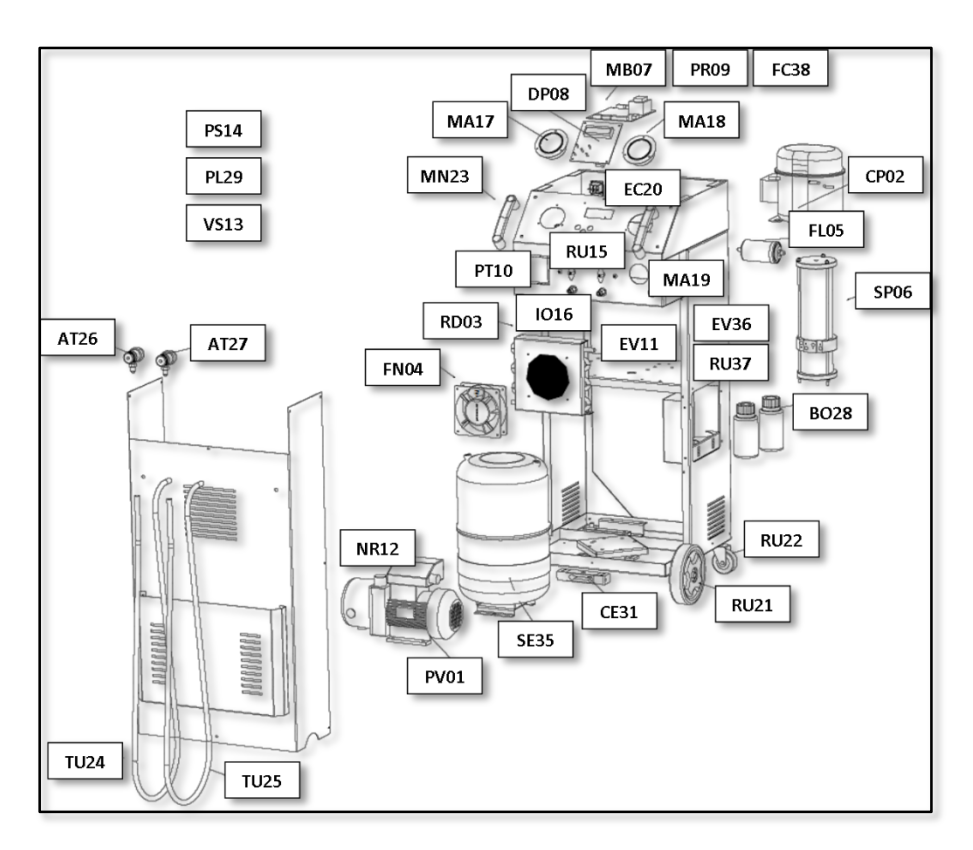

*Figura 8*

### <span id="page-47-0"></span>**8 DICHIARAZIONE DI CONFORMITÀ**

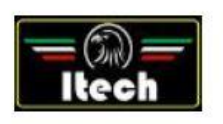

Dichiarazione di Conformità EC Declaration of Conformity

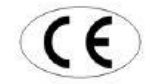

Itech di Moro Giampaolo Via Provinciale, 35 24020 Peia Bergamo Italy

dichiariamo sotto la nostra esclusiva responsabilità che il prodotto<br>declare under our exclusive responsibility that the product

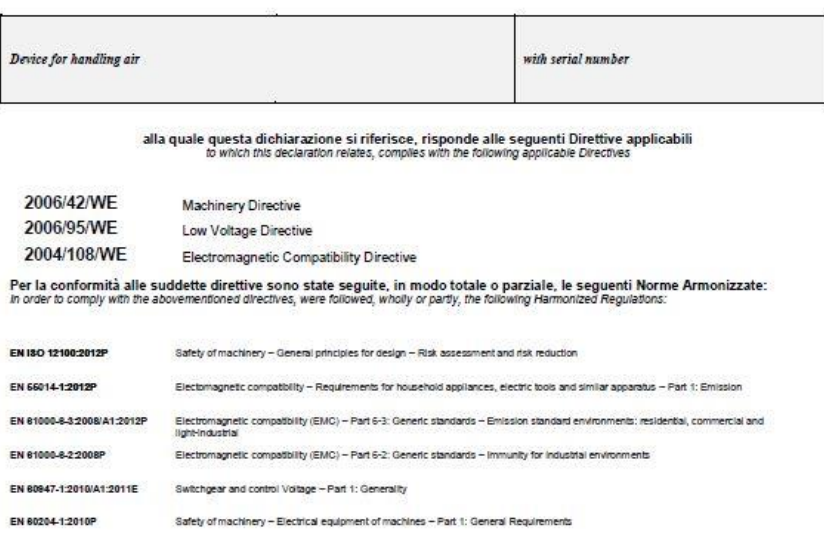

1 TECH di Moro Giampielo<br>Via Provinsiale 35 24020 Pela Bg<br>P.IVA 03817810165<br>C.F. MROGPL57L17D952M<br>REA 863410825

Nonprole More

La persona preposta a costruire il fascicolo tecnico è Itech di Moro Giampaolo

*ITECH di Moro Giampaolo*

*www.itechct.it info@itechct.it*

ITECH di Moro Giampaolo (48)